# 新進教師研習 計網中心資訊服務

計網中心 鄭鈺霖主任

microsy!

中華民國 **110**年**8**月**18**日 南臺科技大學

## 計中組織

- 計算機與資訊網路中心位於 E棟(修齊大樓)2、3、4樓。
- 辦公室位在E棟3樓。
- 2、4樓主要為電腦教室。
- 目前有三組,分別是:行政 諮詢組、網路系統組、校務 資訊組。
- 網址 [http://cc.stust.edu.](http://cc.stust.edu.tw/)

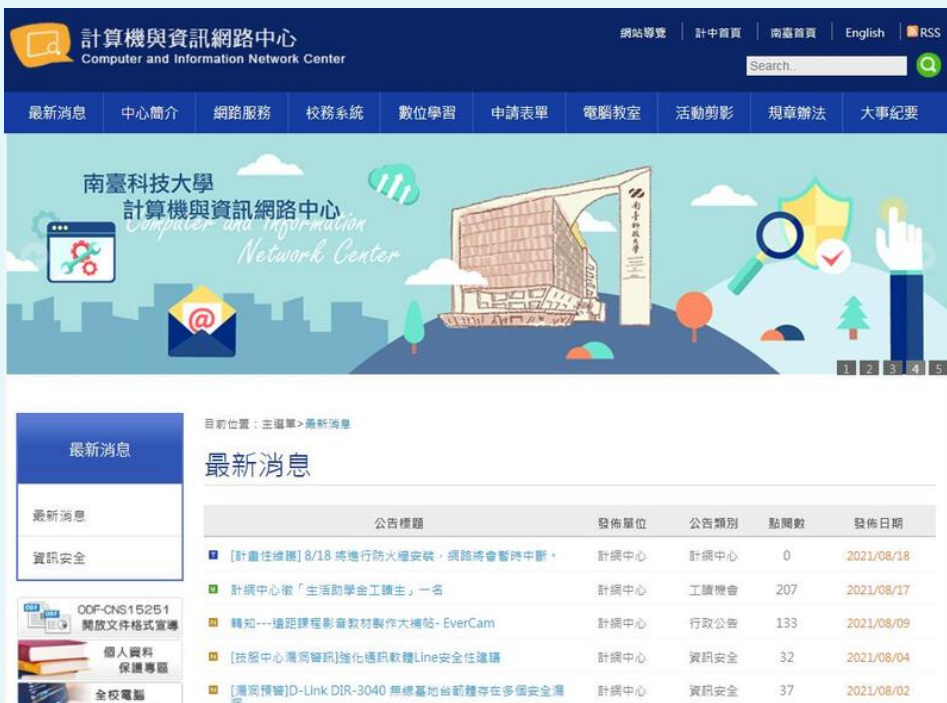

tw。

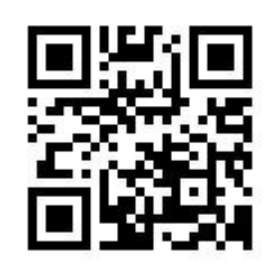

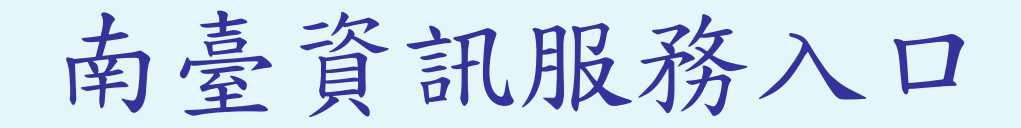

#### • 首頁網址 https://www.stust.edu.tw

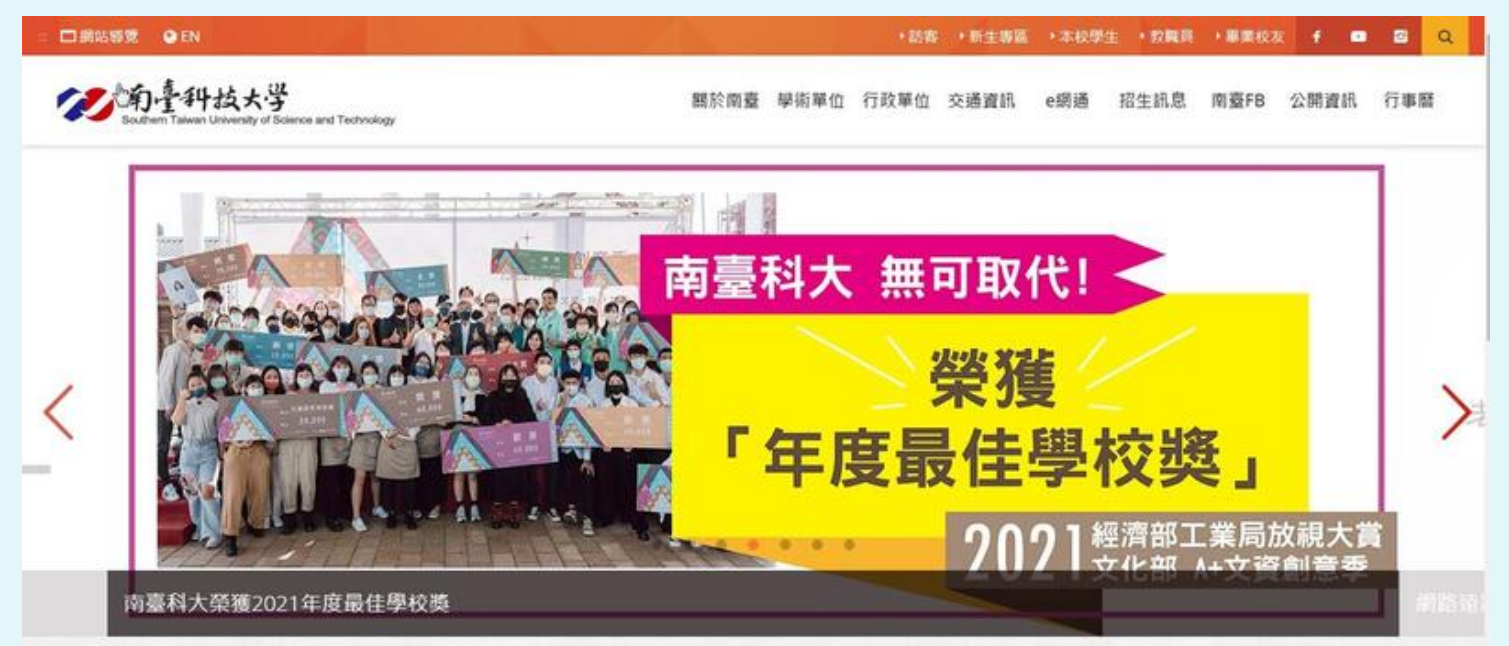

#### 南臺新聞

更多新聞 >

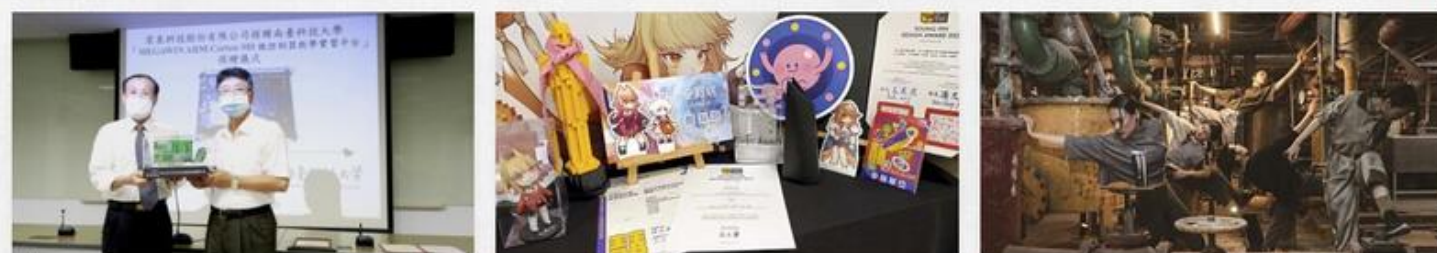

## 南臺校務系統 (南臺e網通)

- 南臺校務系統及 email採用單一帳號 密碼。
- 使用相同一組帳號及 密碼,請妥善保護密 碼並定期更新。

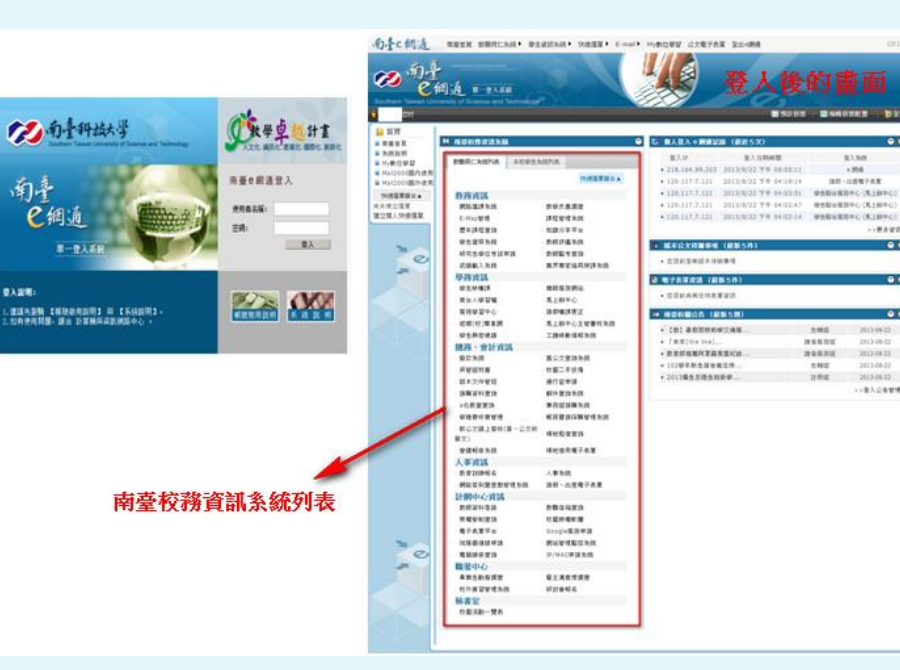

• 南臺e網通網址 [https://eportal.stust.edu.tw](https://eportal.stust.edu.tw/)

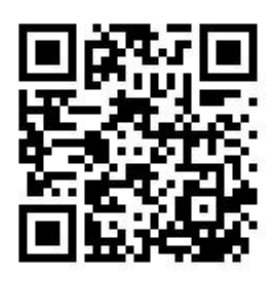

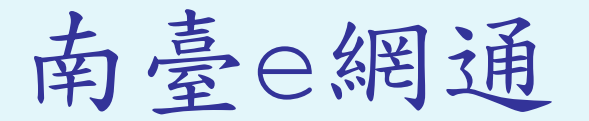

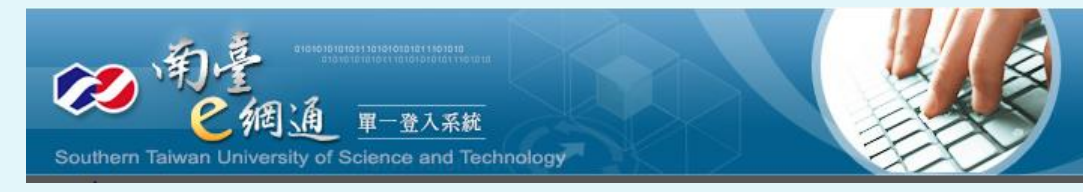

 $\bullet$ 

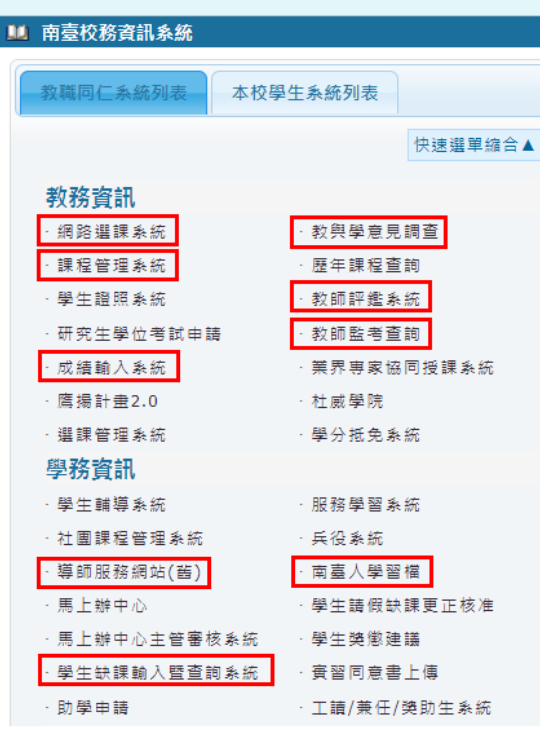

#### 總務、會計資訊 撥款系統 準補助款上值 差旅費填報 採購追蹤 身障採購 酱公文查詢系統 保管組財產 · 校園工手設備 紙本文件管控 诵行証由譜 郵件收發系統 學雜書收書管理 新公文線上簽核(簽、公文收 帳務暨譜採購管理系統 發文) 場地租借查詢 營繕報修系統 場地借用雷子表單 ·計畫經費管控系統 人事資訊 人事系統 網路簽到暨差勤管理系統 ·請假、出差電子表單

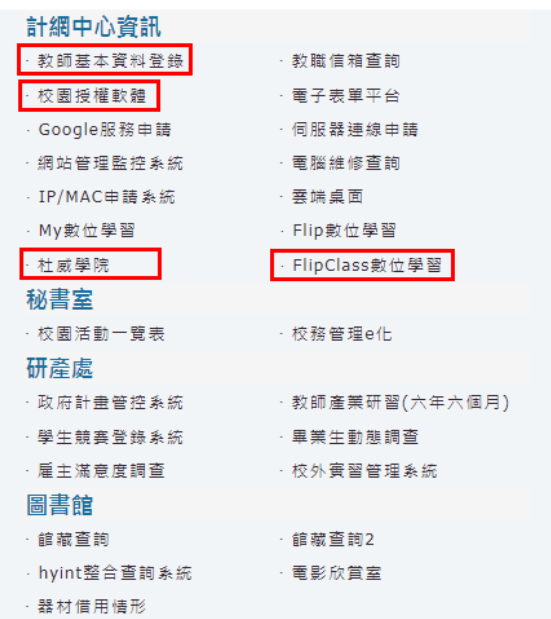

校務系統及電子郵件帳號密碼申請與啟用流程

- 南臺首頁→教職同仁→計網中心資訊→教職員Email申請表
	- 網址:http://portal.stust.edu.tw/applyemail/
		- 填寫完成後,請列印申請表,請單位主管簽章後, 送計中辦理。
		- 完成帳號申請隔日(不含例假日),請進行密碼及 南臺Email啟用。

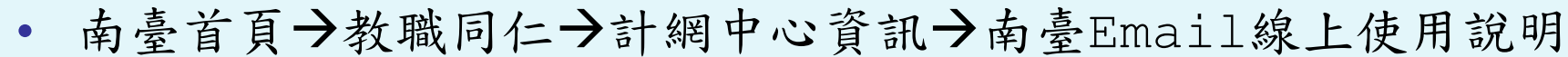

- 網址: <http://net.cc.stust.edu.tw/email/enablegmailnew>
	- 帳號密碼完成啟用後,可以進入學校e網通 各項系統及使用本校所提供的南臺Gmail服務。

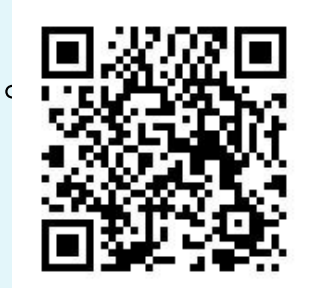

## Google的相關服務

- 南臺Gmail電子郵件:網址為gmail.stust.edu.tw, 或直接進入qmail.com,郵件位址為「帳號 @stust.edu.tw」,提供無上限信箱空間。
- 本校校務資訊溝通以email為主,請教師務必時常瀏 覽email的訊息。
- Google日曆:組織排程並與其他人共用活動與日曆。
- Google Drive雲端硬碟:提供無上限的使用空間, 可使用Google的文件、試算表和簡報等服務並進行協 同作業。
- Google Photo相簿:可將手機或其他相片備份至雲端, 使用空間無上限。
- Google協作平台:快速建立和發佈協作平台。

#### Office365的相關服務:

- Office365提供1T的個人儲存空間。從瀏覽 器上皆可建立及編輯Word、OneNote、 PowerPoint及Excel文件。
- 提供下載最新版本Office(含mac版本)
- 相關操作請參考: http://net.cc.stust.edu.tw/office 365 。

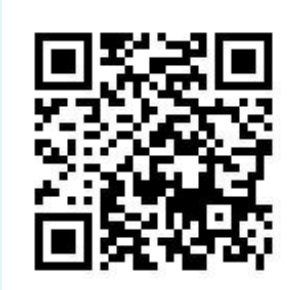

#### 本校網路架構

- 南臺以光纖網路1G直接 連接TANet區網中心。
- 校園內以10G光纖網路 以E棟為中心連接各棟 大樓。
- 為提升國外連線速度, 本校透過FTTB將校園 中對外連線屬於國外的 部分直接導向Hinet。
- 為提升國外連進本校的 網路速度,本校加入交 大國際頻寬共構機制。

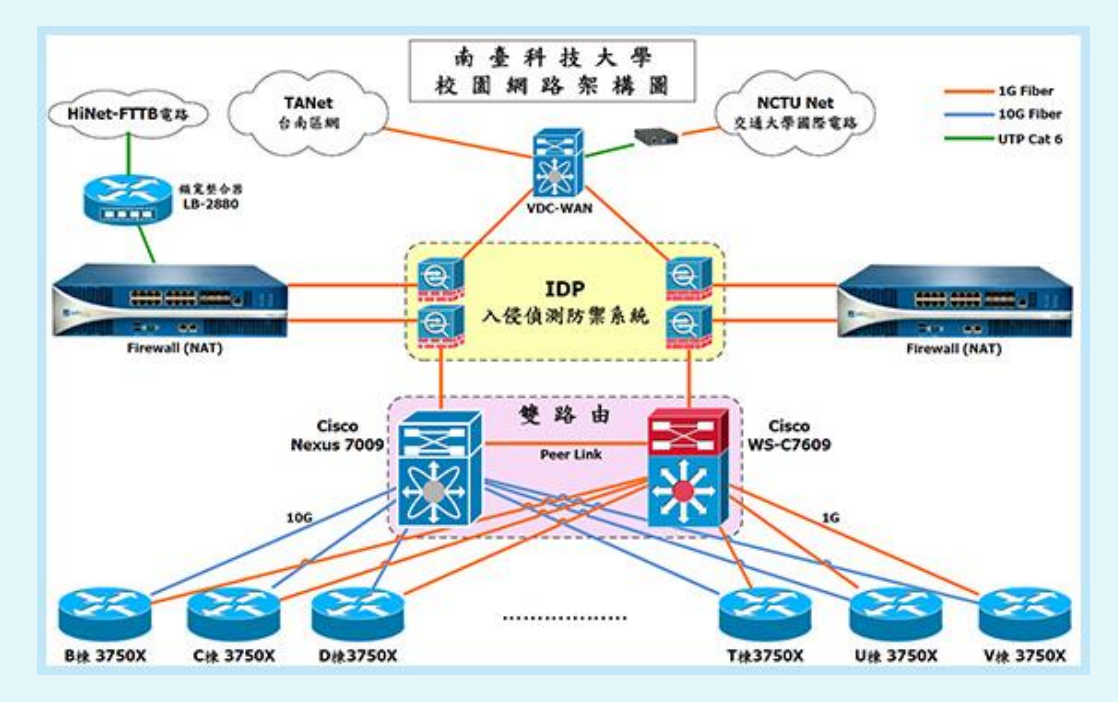

#### 網路流量有無限制?能否使用P2P軟體?

- 南臺網路只限制對校外的網路流量,校內間的網路流量不計。
- 對校外的網路流量上限為6G,超過流量將限制頻寬為 128Kbps至隔日凌晨。
- 有教學或學術研究之原因而有超大流量之需求者,可填寫 「特殊流量申請單」,經單位主管簽核後,送交計中申請。
- 配合教育部政策,未經校方認可的P2P軟體,本校網路設備將 自動阻擋。
- 相關資訊請參考 <http://cc.stust.edu.tw/tc/node/management> 。

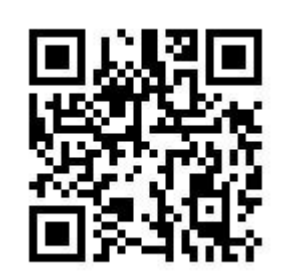

## 辦公室電腦如何接上本校有線網路?

- 本校所有網路存取設備皆須登記使用 者,所以辦公室電腦及網路設備需上 網登錄所有人後方能取得IP,之後才 能進行網路存取作業。
- 請將電腦網路線接上辦公室內的網路 孔,將電腦設為IP自動取得,上網登 錄相關申請資訊後,重新開機後,即 可取得正式IP及網路使用權。
- 相關資訊請參考 https://net.cc.stust.edu.tw/ip apply。

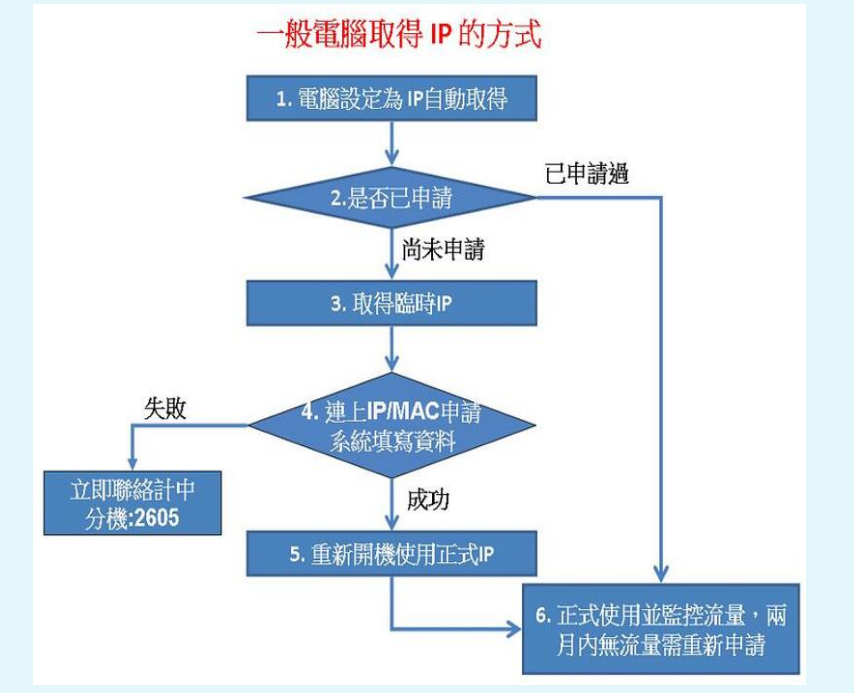

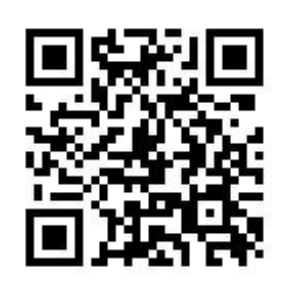

無線網路服務

- 目前南臺無線網路的建置範圍已經涵蓋 全校的教學及行政區域。
- 一般上課教室均設有老師專屬的無線網 路,請使用SSID為STUST Teacher連 線。
- 無線網路採用帳號密碼認證機制,當你 連上網路時,需打開瀏覽器,系統將自 動導到無線認證畫面,請輸入本校的帳 號、密碼進行認證作業。
- 若有發現該區域無線訊號不足,因教學 上的原因需要額外建置無線AP,請與計 中聯繫。
- 本校提供訪客使用iTaiwan網路連線。

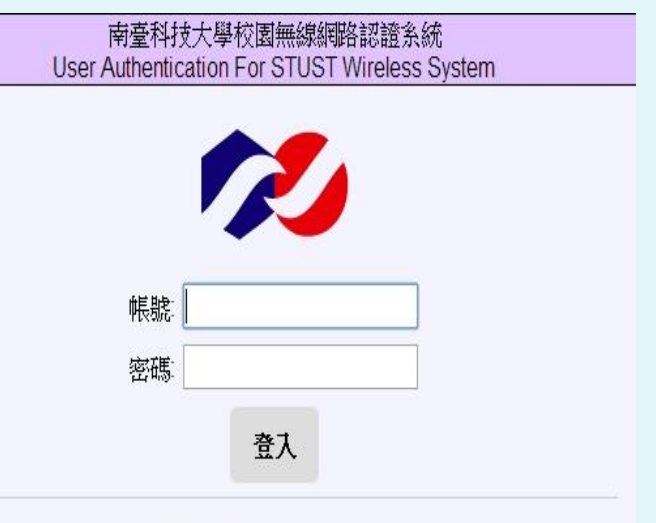

- 1. 本校師生請輸入您的E-Mail帳號(@後都不需輸入)與密碼。
- 2. 非本校師生漫遊連線時請輸入您學校完整E-Mail帳號 (例:abc@mail.ncku.edu.tw)與密碼。
- 3. 無線網路資料為不安全的明碼傳送若連結的網站未使用加密傳輸 時資料有被竊聽的風險請使用者自行決定是否要承擔該風險。

計中VPN服務

- 教師在校外若要連入校內的電腦或者使用圖書館的電 子資料庫可利用先撥VPN連線,網址: https://vpn2.stust.edu.tw。
- 連線成功後該電腦的網路如同位於校園中,即可享用 於校內才享有的資源。
- SSL VPN資訊請參考: http://cc.stust.edu.tw/tc/node/sslvpn。

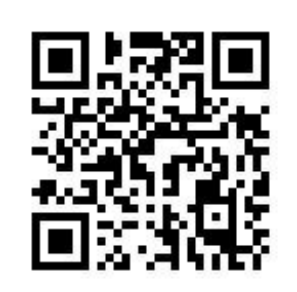

### 計中電腦教室

- 計網中心管理九間上課用電腦教室,教室統籌 運用安排,提供各系電腦教學使用,以提升教 室使用率避免閒置浪費。另於圖書館11F有開 放26台學生使用之電腦,供學生課餘時間利 用。
- 計中電腦教室地點位於E棟2,3,4樓。

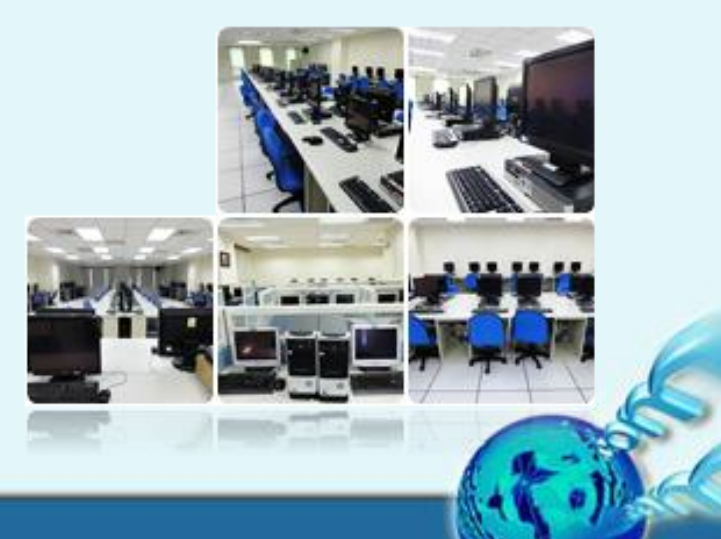

#### 電腦故障了,如何報修?

- 本校委外建置全校性電腦維修中心,地點位於E207。
- 服務時間8:30~17:30(與學校上班時間相同)。
- 如果是屬於學校購置的桌上型電腦設備有軟硬體故障問題,可提 出報修或電話諮詢,若屬於伺服設備則不在維修範圍內。
- 報修方式:
	- 1. 電話報修:

請使用南臺分機2611、2612與接聽工讀生說要「報修電腦」或「報 修網路」,工讀生會引導您完成報修程序。

2. 網路線上報:

南臺e網通→學生聯合服務中心(馬上辦中心),點選【提出問題】並 選擇【網路故障報修】或【電腦故障報修】。

• 相關資訊請參考 [http://cc.stust.edu.tw](http://cc.stust.edu.tw/tc/node/pcservice) /tc/node/pcservice

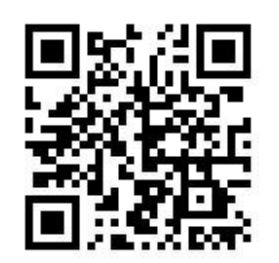

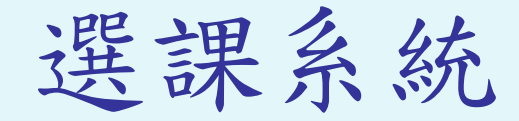

- 選課系統主要使用者為學 生,但教師也可以登入系 統查詢當學期開課資訊。
- 查詢個人授課資訊:「課 程查詢/加選」→「教師」 頁籤→「查詢個人開課」, 點選課程名稱可進一步觀 看詳細大綱與修課名單。
- 南臺首頁→教職同仁→教 務資訊→網路選課系統
- [http://course.stus](http://course.stust.edu.tw/) t.edu.tw/

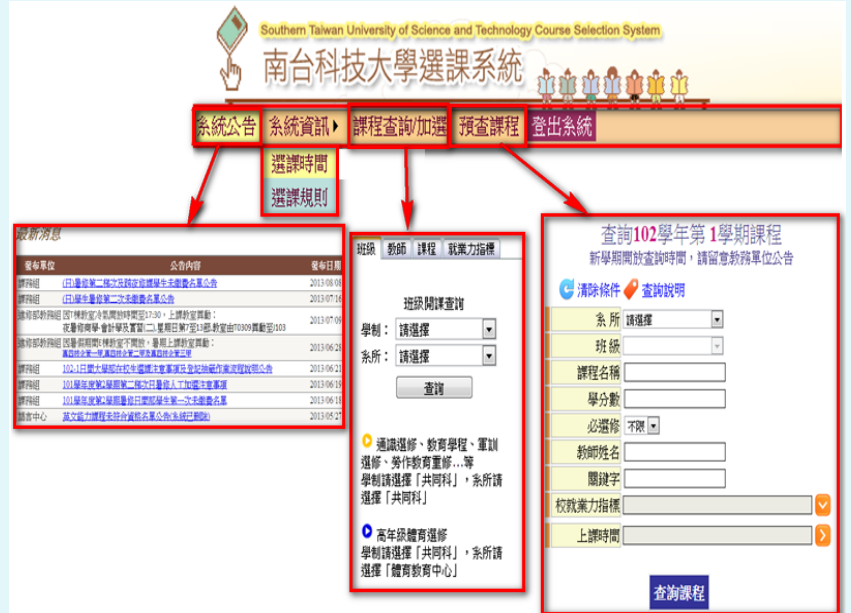

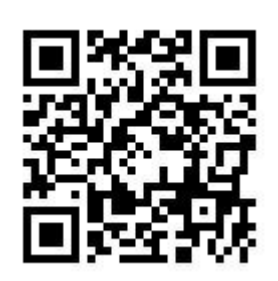

## FlipClass數位學習平台

- 南臺首頁→e網通→數位學習 →FlipClass數位學習。
- FlipClass數位學習提供教材上 傳、作業上傳及催繳、線上測驗 線上討論、小組討論及作業、平 時成績等功能並提供手機RWD響 應式行動裝置的操作介面。
- 修課名單由計中每學期定期匯入, 教師可另外自行加入旁聽學生。
- 請教師每學期將課程教材上傳, 每課程至少一筆以上的教材檔案, 以提供學生線上學習的機會。
- 如何使用FlipClass學習平台, 請參考: [https://tw.formosasoft.c](https://tw.formosasoft.com/km/1238) om/km/1238

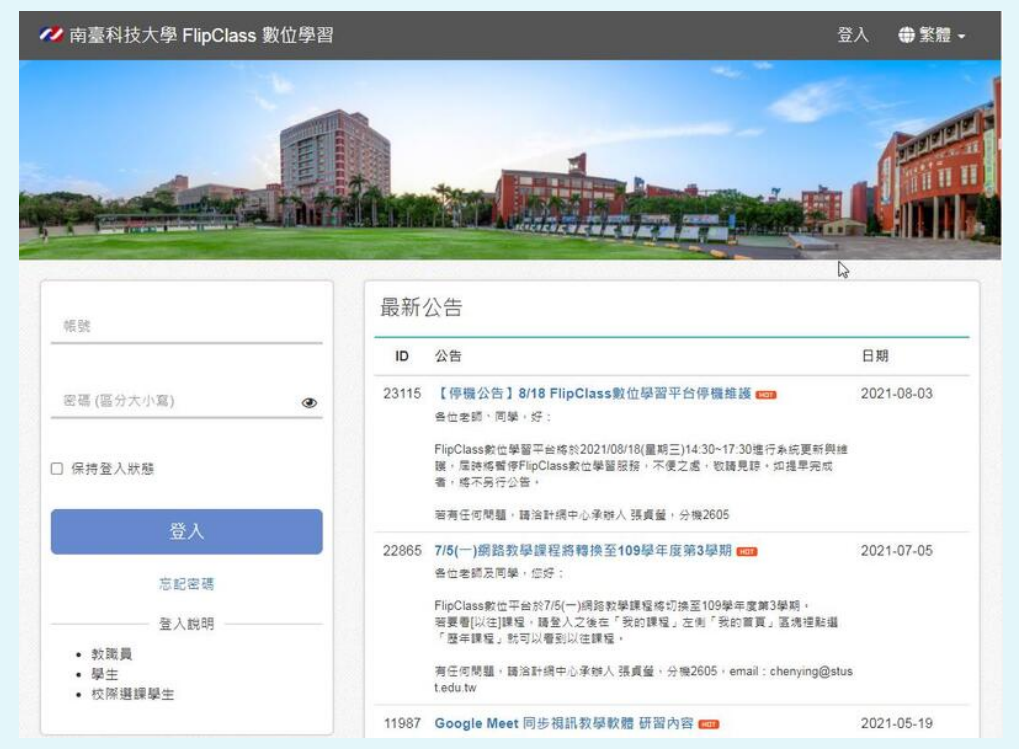

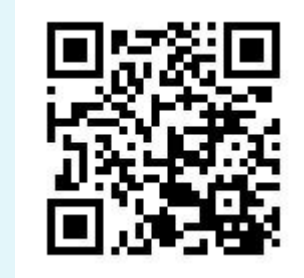

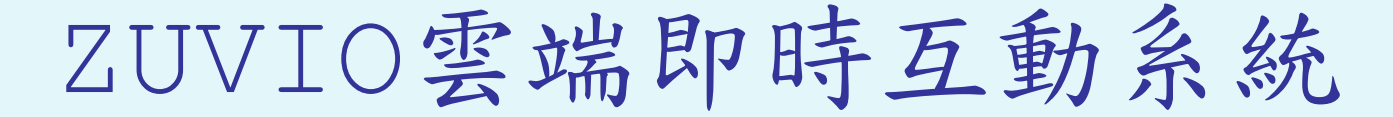

- Zuvio 雲端即時互動系統(臺語諧音:促咪呦)是一套讓教師與學 生透過智慧型裝置,在課堂上進行即時互動的學習系統,可幫助教師 快速收集學生意見與答案,增加課堂互動,一手掌握教學現況。主要 功能介紹如下:
- 出題測驗:進行線上即時問答,老師可同步掌握學習狀況,適時調整 課程計畫。
- 點名簽到:手動點名、快速點名 或是GPS簽到,幫助老師快速掌 握學生出席狀況。
- 學生回饋:讓學生透過手機主動 發問,讓課堂上的主角單向瞬間 變化成雙向。
- 同儕互評:可增加評量多元性、 減少老師評分負擔以及提升學生 自我學習能力。
- 登入路徑 <https://www.zuvio.com.tw/>

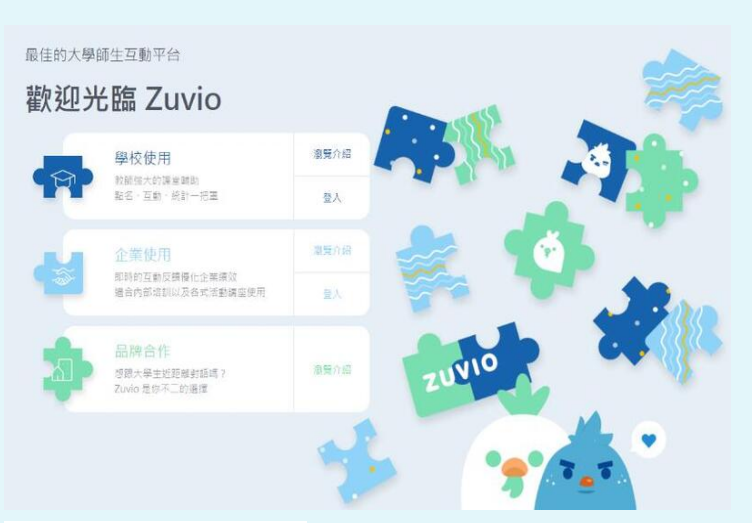

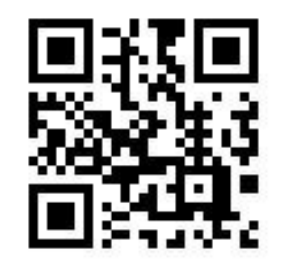

網路聯合服務中心(馬上辦中心)

- 您對學校有何建議或詢問, 除了打電話到各處室詢問 外,也可透過網路介面詢 問,學務處會將相關問題, 轉送到適合的處室回應問 題,並進行列管。
- 學校首頁→教職同仁→學 務處\學生聯合服務中心 (馬上辦中心)。

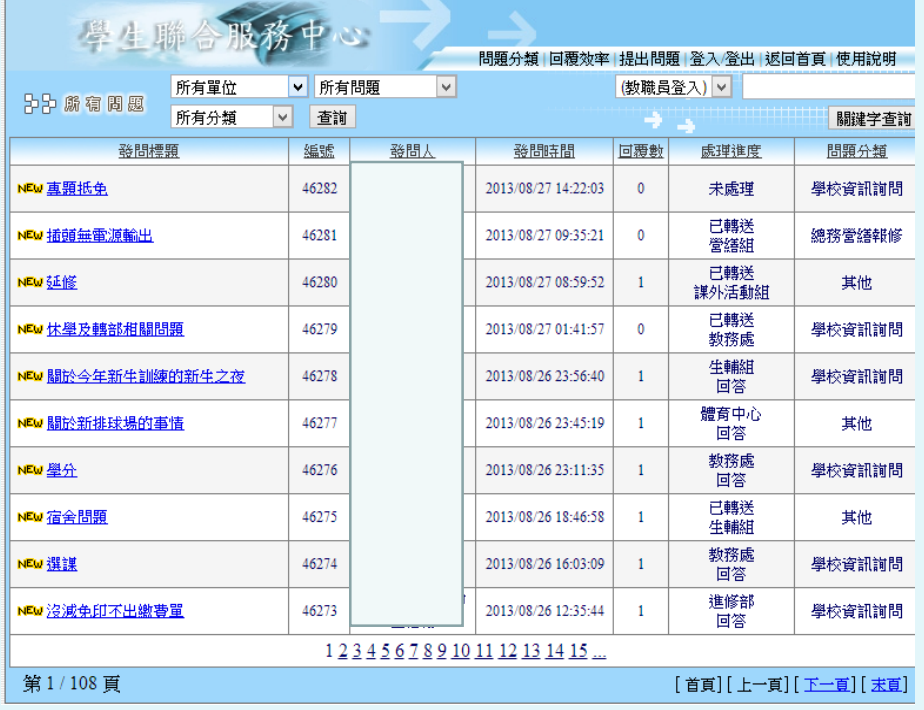

## 南臺雲端桌面服務

- 可有效統整所需的應用程式、提升使用的便捷性、 提供雲端電腦教室。
- 南臺雲端桌面(STUST Desktop目前系統同時 最大上線人數為300人,當超過人數上限時將不 能夠登入。
- 目前提供軟體:Office2016、Adobe CC2019、Visual Studio 2017Community、 SPSS、Matlab、Eclipse、TQC題庫練習系統 (2013學習版)。
- 入口頁面

[https://view.stust.edu.tw](https://view.stust.edu.tw/)。

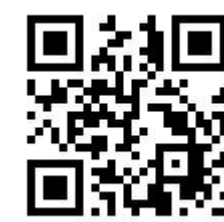

• 軟體及使用手冊下載網址: http://net.cc.stust.edu.tw/cloud/view。

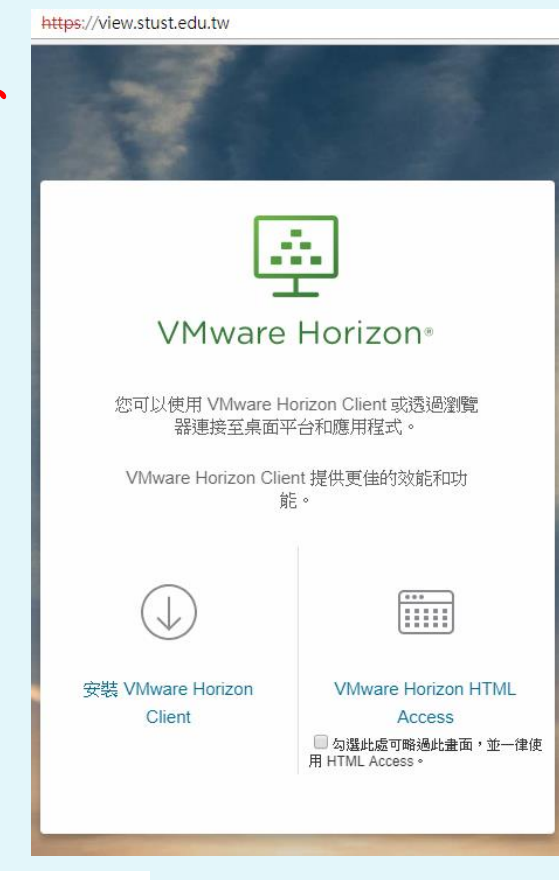

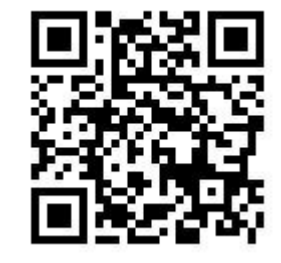

#### 智財權與個人資料保護宣導

- 教師於公開網站放置教材,請注意避免智慧財產權的問題。
- 政府訂定個人資料保護法,有很高的罰則,請同仁避免觸犯個資法。
	- 何謂個人資料?
	- 一般資料:指自然人之姓名、出生年月日、身份證統一編號、護照號碼、特徵、指紋、 婚姻、家庭、教育、職業、聯絡方式、財務情況、社會活動。
	- 特種資料:病歷、醫療、基因、性生活、健康檢查、犯罪前科。
	- 其他資料:其他得以直接或間接方式識別該個人之資料。
- 教育機構中常見個人資料如教職員人事資料、學生基本資料、家長聯絡方 式、家庭狀況、班級成績資料、健康檢查結果、心理輔導檔案等。
- 個人資料最好不要於網路上公開,因業務需求而放置於網站上的公開資料 應模糊化,使其無法判斷為某人。
- 需Email寄送含有個人資料之電子檔,建議先行加密壓縮後再行傳送。
- USB等攜帶方便、容易遺失之儲存設備,應避免存放敏感性個資。

資訊安全宣導

- 本校為單一登入系統,密碼妥善保留,不要給他人使用。
- Email不要隨意瀏覽不明郵件,注意網路釣魚的惡意行為。(每 年教育部進行防範惡意郵件社交工程演練)
- 電腦請安裝防毒軟體,學校有校園授權軟體。
- 網址:學校首頁=>教職同仁=>計網中心資訊=>校園授權軟體下 載
- 作業系統定期更新patch,避免軟體漏洞被入侵。
- 不使用非法未授權的軟體,若教學需要請向系上提出請購。
- 勿隨意安裝網路上的不明軟體,以免被植入木馬或病毒。
- 個人資料請定期備份,遭勒索軟體或軟硬體故障時可進行回復作 業。
- 請參考「資安宣導」網址: http://cc.stust.edu.tw/tc/node/iscfile

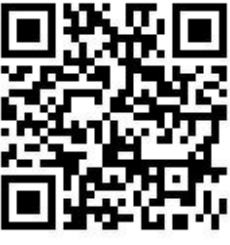

## 謝謝指教